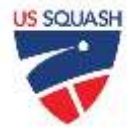

#### **Platform**

For all the recommendations below, YouTube is recommended. YouTube live streams are free and viewable from virtually all devices. Live streams are automatically recorded and saved in high definition with virtually unlimited capacity. Streams can be both unlisted or private depending on what's best for you and your students. To get started on any of the solutions below, a YouTube channel will need to be set up for streaming. Instructions can be found [here.](https://support.google.com/youtube/topic/9257891?hl=en&ref_topic=9257610)

### **Stream Using a Laptop**

This is probably the easiest way to get going. A laptop with a web cam, a broadband ethernet connection, and a YouTube account are required. Log into YouTube and select Go Live Form the top right of the page. Full instructions can be found [here.](https://support.google.com/youtube/answer/9228389?hl=en&ref_topic=9257984)

To make the session private, there are two options in the privacy settings that can be used. The first and recommended option is "Unlisted." This setting hides the video from anyone who doesn't have the link. The link can be emailed or texted ahead of time to customers. This same link will host the recording of the session. The other option is "Private." While more secure, this option requires person watching to be logged into their own YouTube account and access needs to be established ahead of time. To improve this setup, add a microphone and/or a higher quality external webcam. There are many webcam options available for purchase online that capture video at higher resolutions and frame rates, but be warned, quarantine demand has created a backorder of many webcam models right now.

### **Stream Using a Mevo Plus**

This is a slightly more expensive solution, but very elegant and easy to use. Check out the Mevo [here.](https://shop.mevo.com/products/mevo-plus) A Mevo is a high-quality camera that can be fitted to standard tripods or suction cup mounts. There are two versions that can be purchased. The Mevo Plus is recommended. It has a few more options and a lens that can do a 150-degree wide angle. This wide angle might be crucial depending on how much room there is behind the court. Full instructions on how to set up the Mevo can be found [here.](https://help.mevo.com/hc/en-us/categories/360001633871-Get-Started) Much of the setup can be done using their smartphone app. Again, YouTube is recommended as the platform for this device.

# **Stream Using a Mobile Device/Tablet**

Unfortunately, YouTube's mobile app requires a verified channel with at least 1,000 subscribers to go live using their own mobile app. If there is no channel that clears that hurdle, an app called StreamLabs is recommended instead. Set up the device like a camera; using a tripod or a suction cup/clamp mount to position it behind the court. There are many mounting options online. Create "live events" for all the day's lessons/clinics in the YouTube account on the computer and send out the links to customers at the start of the day. Set up the tablet on a tripod, connect to the appropriate event using the StreamLabs app, then start each event by clicking the Go Live button on the computer. If this is too many steps we recommend Twitter's Periscope app. Full info on getting started with Periscope can be found [here.](https://help.twitter.com/en/using-twitter/getting-started-periscope)

# **Other Options**

Video calls using zoom or google hangouts can be a good option as well. Unlike video streaming, these options allow real-time enable interaction with the customer watching. Your computer, webcam, or mobile device can be positioned as described above. Zoom will allow recording locally to a computer or to the cloud if their paid service is used. One major drawback to these services is low video quality compared to the streaming options.